# ■■ Windows 8 基本操作クイックシート

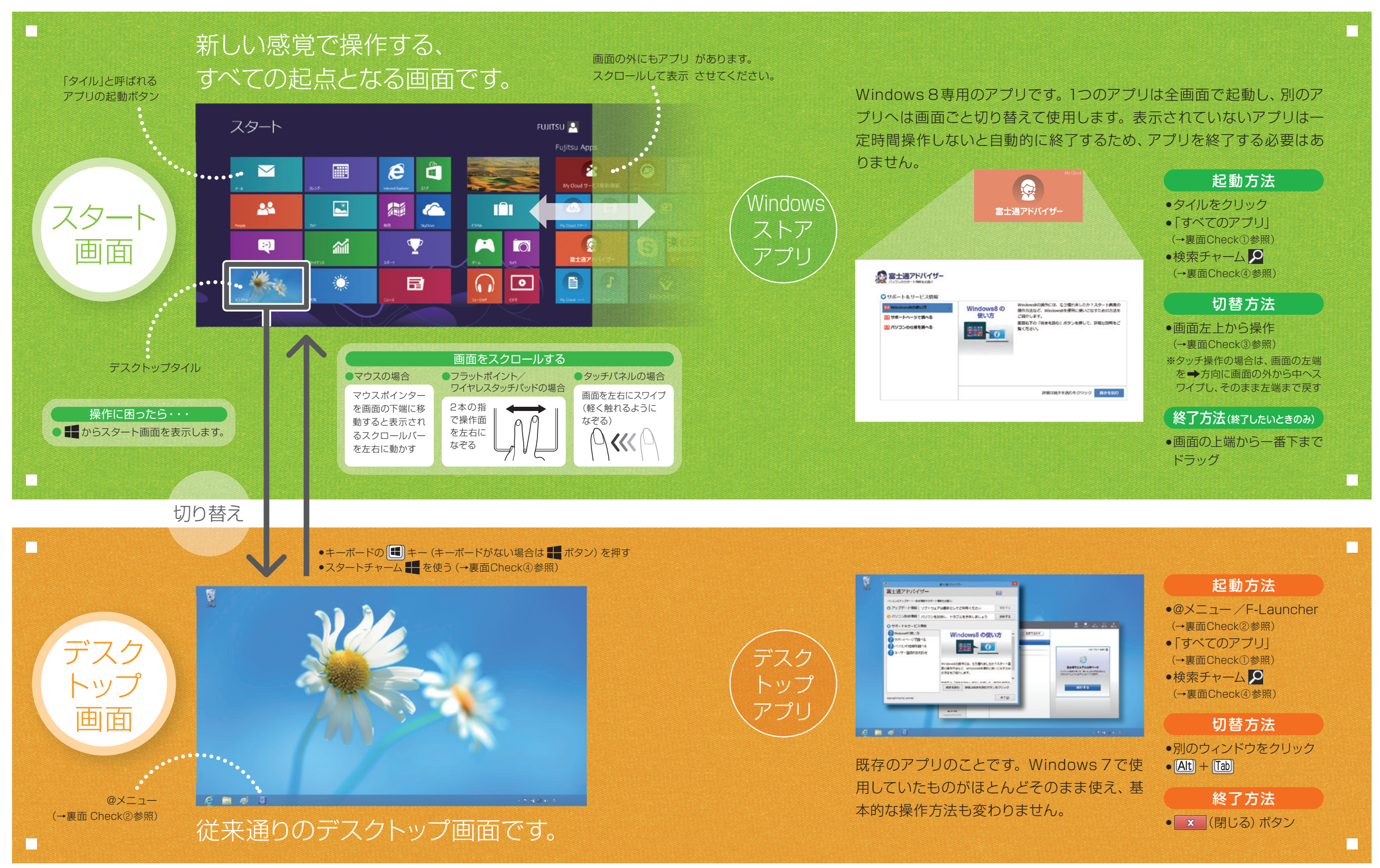

(注)タッチ操作の場合、クリックをタップと読み替えてください。 そうしょう インタンディング インタンディング こうしょう インタン インタン インタン インタン 各製品名は、各社の著作物です。その他のすべての商標は、それぞれの所有者に帰属します。 Copyright FUJITSU LIMITED 2012

B6FJ-9971-02-00

\* B 6 F J - 9 9 7 1 - 0 2 \*

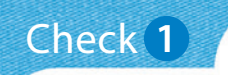

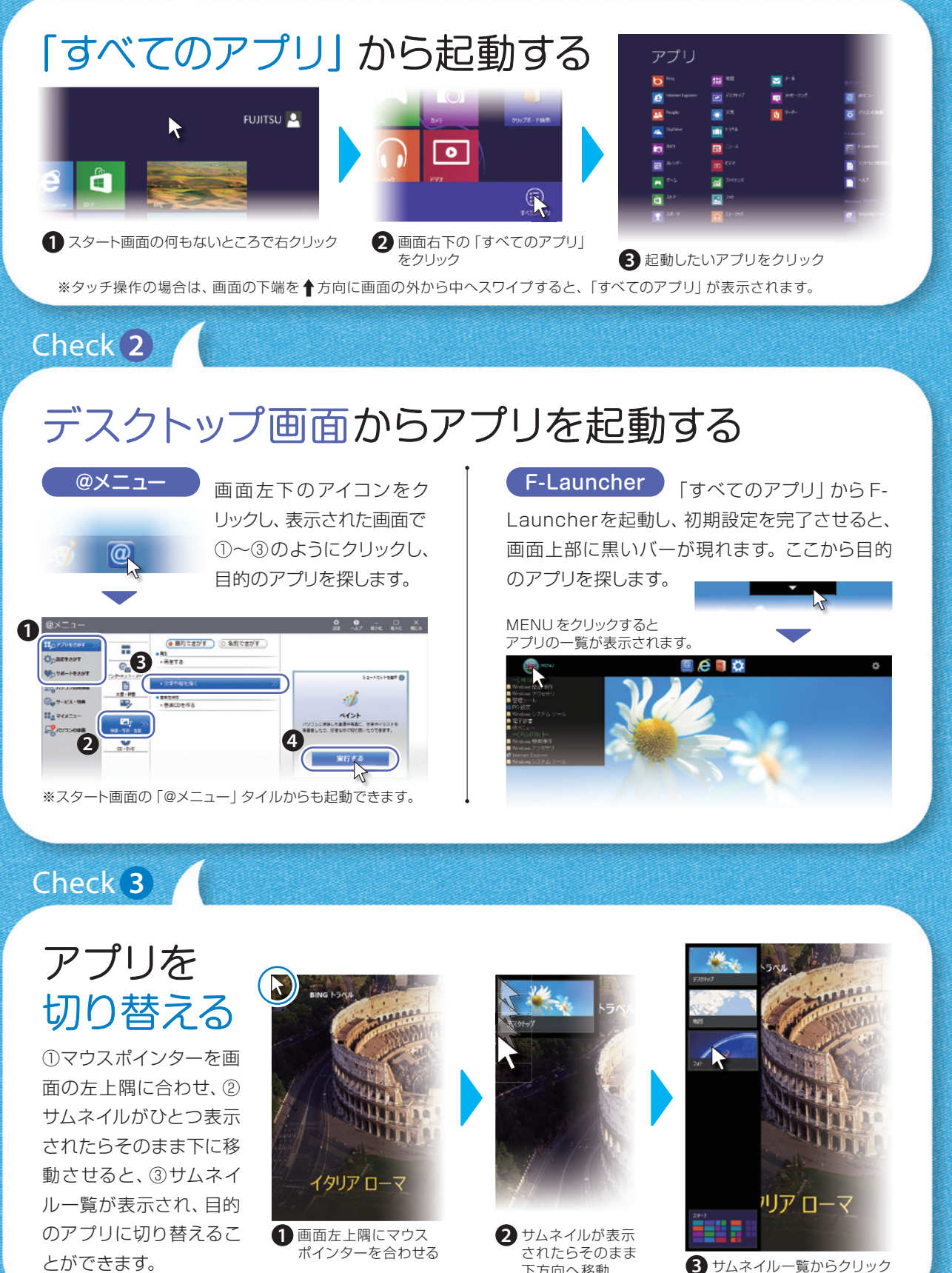

下方向へ移動

※タッチ操作の場合は、画面の左端を⇒方向に画面の外から中へスワイプし、そのまま左端まで戻すと、サムネイルが表示されます。

#### Check **4**

# 「チャーム」を表示させる

「チャーム」とは、必要なときに表示させて使う縦長のバーの ことです。マウスポインターを画面の右上隅に合わせると表 示されます( | + | C | でも表示されます)。

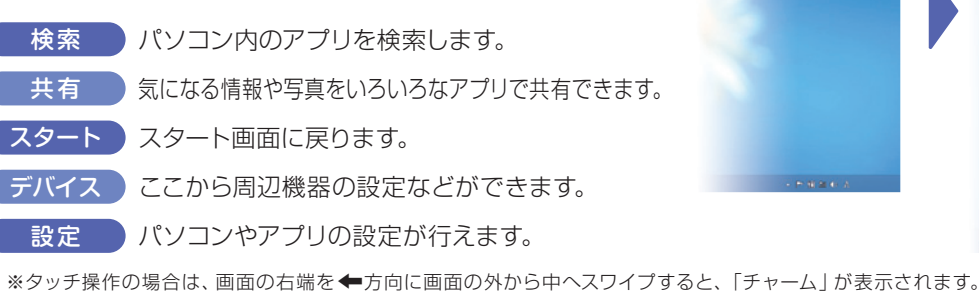

Check **5**

# Windows 8を終了する 完全に電源を切るには

パソコンの電源ボタンを押します。 ※4秒以上押さないでください。強制的に電源 が切れデータが失われることがあります。

メモリ交換などをする場合は完全に電源を切る

必要があります。 「『取扱説明書』をご確認ください。

R

#### Check **6**

をクリック

### もっと詳しいWindows 8の使い方は 富士通アドバイザーから

富士通アドバイザーを使えば、Windows 8 の使い方 など、サポート情報にかんたんにアクセスできます。

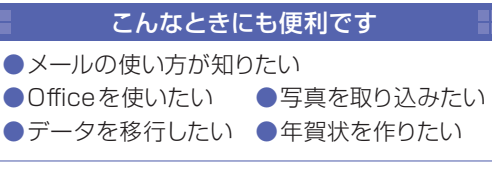

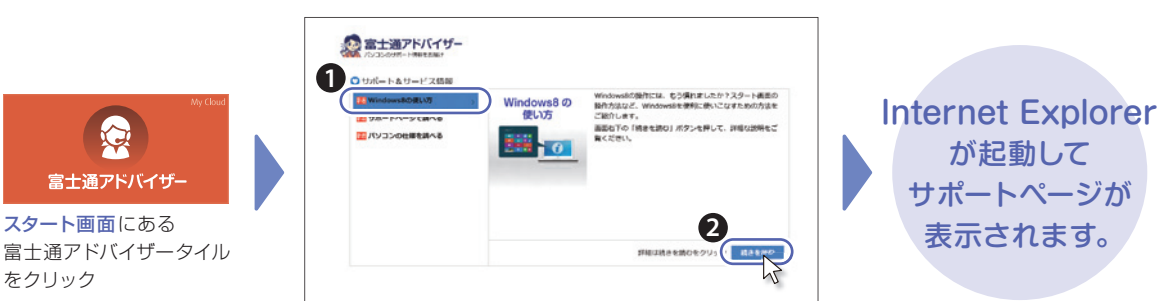

「サポート&サービス情報」から①「Windows 8 の使い方」 を選択し、②「続きを読む」をクリック